# Windows Server 2012 Admin, Part 3 of 8: Network File Services

### page 1

Meet the expert: Chris Bell, MCITP, is an 18-year SQL Server veteran for both business intelligence and application development providing solutions for businesses, organizations, and individuals. He is the founder and CEO of WaterOx Consulting, Inc., a provider of remote SQL Server consulting and services. Chris is also the founder and current President of the Washington DC chapter of PASS and a member of the Board of Directors for CPCUG. Chris also frequently attends and presents at PASS events around the country, sharing his passion for all things SQL Server. In 2012, Chris was one of 5 finalists in the world for Red Gate's Exceptional DBA Award.

**Prerequisites:** The course assumes that students have some familiarity with Microsoft Windows, Microsoft Windows Server, basic networking concepts, and a fundamental understanding of computer hardware.

Runtime: 02:32:05

Course description: If users accessing the same files & applications, or centralized backup and file management are important your organization, you should check out the network file system also known as NFS. It provides centralized network locations where you can store files and share them with users. Through this session will configure a file server and implement a distributed file system. We will also touch on encrypting network files, and how to audit resources to ensure the best performance.

### Course outline:

### **Configure File Server**

- Introduction
- FSRM
- Deprecated Functionality
- Installation Options
- Management Options GUI
- · Management Options PoSH
- Disk Quotas
- Quota Management
- File Screens
- File Server Reports
- Available Reports
- File Classification
- Classification Properties
- Classification Rules
- Classification Schedules
- Classification Considerations
- File Management Tasks
- · Demo: Quotas using FSRM
- Demo: File Screens using FSRM
- Summary

# Implement Distributed File System

- Introduction
- DFS
- DFS-N
- Domain-Based Namespace
- Standalone Namespace
- DFS Configuration

- PowerShell Cmdlets
- Additional Management Tasks
- Performance and Usability
- PoSH DFS Server Cmdlets
- Folders & Folder Targets
- PoSH Folder Cmdlets
- Summary

### **Implement DFS 2**

- Introduction
- DFS-R
- Staging Folders
- DFS-R Conflict Management
- DFS-R & WMI
- DFS-R Prerequisites
- DFS-R Options
- Replication Groups
- Replication Topologies
- Replication Folders & Groups
- DFS-R Replication Process
- DFS-R RDC
- DFS Troubleshooting
- Diagnostic Reports
- Verify Topology Context Menu
- DFSUtil.exe
- DFSRDiag.exe
- DFS replication problems
- Demo: DFS Domain Namespace
- Demo: DFS Namespace Folders

- Demo: DFS Namespace cont'd
- Summary

### **Encrypt Network Files**

- Introduction
- File Encryption
- EFS
- · How EFS Works
- EFS File Sharing
- BitLocker
- BitLocker Group Policy
- Smart Card Certificates
- File Recovery
- User-Recovered Encrypted Files
- Password Reset Disk
- Administrator Recovered Files
- DRA
- RA Certificate Templates
- RA Certificate Te
  DRA Enrollment
- DRA in Group Policy
- Designate a Local DRA
- Exporting Data Recovery Keys
- Importing DRA Keys
- Summary

## EncryptNetworkFiles2

- Introduction
- Demo: EFS DRA Group
- Demo: EFS New Template
- Demo: EFS New Template
  Demo: EFS Certificate Enroll
- Demo: EFS Designate DRA

- Demo: EFS Test Encryption
- Demo: EFS Export Keys
- Demo: EFS Import Keys
- Summary

#### **Audit Resources**

- Introduction
- Auditing
- Auditing Components
- What's New in 2012
- Expression Based Policies
- Enhanced File Access Auditing
- Removable Storage Auditing
- Audit Policy
- Audit Policy Default Settings
- Audit Settings & Results
- Auditing Configuration
- Auditpol
- Audit Event Viewing
- Advanced Auditing
- Demo: Advanced Auditing
- Demo: Configure Settings
- Summary

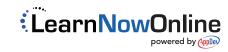